# brother

# **Przewodnik Bezpieczeństwa Produktu**

# PJ-722/PJ-723/PJ-762/PJ-763/ PJ-763MFi PJ-773

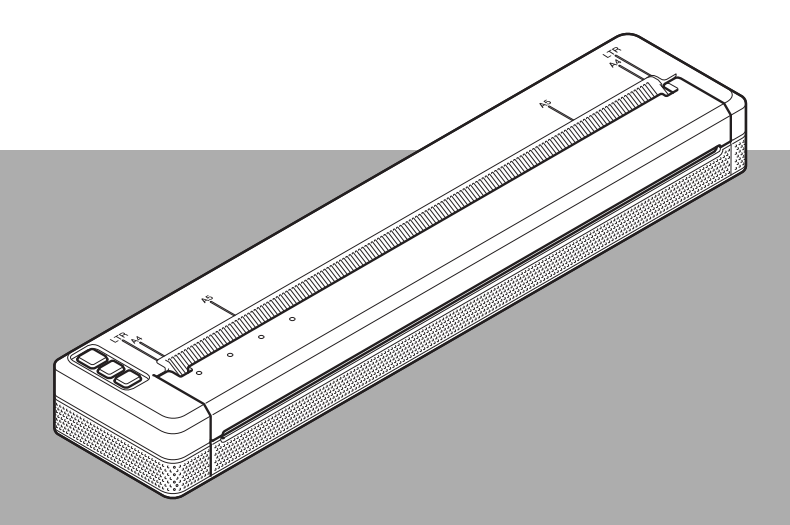

Niniejszy dokument należy przeczytać przed rozpoczęciem użytkowania drukarki.

Zalecamy przechowywanie niniejszego dokumentu w pobliżu urządzenia w celu korzystania z niego w przyszłości.

## **Wprowadzenie**

Dziękujemy za zakup drukarki PJ-722/PJ-723/PJ-762/PJ-763/PJ-763MFi/PJ-773 (zwanej dalej "drukarką").

Dołączona do drukarki dokumentacja, w tym *Przewodnik Bezpieczeństwa Produktu* (niniejszy dokument) oraz *Podręcznik użytkownika* (znajdujący się na załączonej płycie CD-ROM), zawiera opis środków ostrożności w zakresie użytkowania urządzenia i podstawowe instrukcje obsługi.

Aby uzyskać więcej informacji, także tych dotyczących oprogramowania i korzystania z drukarki w sieci, patrz *Przewodniki Użytkownika Online*, który można znaleźć na stronie Brother Solutions Center.

Najnowsza wersja dokumentacji drukarki jest dostępna na stronie Brother Solutions Center: [support.brother.com/](http://support.brother.com/)

Zachowaj całą dokumentację w celu jej późniejszego wykorzystania.

### **Ważna uwaga**

- Zawartość tego dokumentu może ulegać zmianom bez uprzedzenia.
- Zabrania się kopiowania oraz reprodukowania zawartości tego dokumentu, częściowo lub w całości, bez uzyskania pozwolenia.
- Firma nie ponosi żadnej odpowiedzialności za szkody powstałe w wyniku trzęsienia ziemi, pożaru i innych klęsk żywiołowych, działań osób trzecich, celowych działań użytkownika lub działań w wyniku zaniedbania, nieprawidłowego użytkowania lub obsługi w innych, wyjątkowych warunkach.
- Firma nie ponosi żadnej odpowiedzialności za szkody (np. straty, utratę zysków firmy, utratę zysków, zakłócenia w prowadzeniu działalności lub utracone środki komunikacji), które mogą wynikać z użytkowania lub niemożności użytkowania drukarki.
- Jeśli drukarka jest uszkodzona w wyniku nieprawidłowej produkcji, firma wymieni lub naprawi urządzenie w okresie obowiązywania gwarancji.
- Firma nie ponosi żadnej odpowiedzialności za wszelkie szkody, które mogą zostać spowodowane nieprawidłową obsługą drukarki wynikającą z podłączenia niezgodnego sprzętu lub używania niezgodnego oprogramowania.

### **Bezpieczne użytkowanie drukarki**

Jeśli drukarka działa nieprawidłowo, należy niezwłocznie przerwać pracę i skontaktować się z przedstawicielem firmy Brother.

### **Symbole używane w niniejszym dokumencie**

W niniejszym dokumencie używane są następujące symbole:

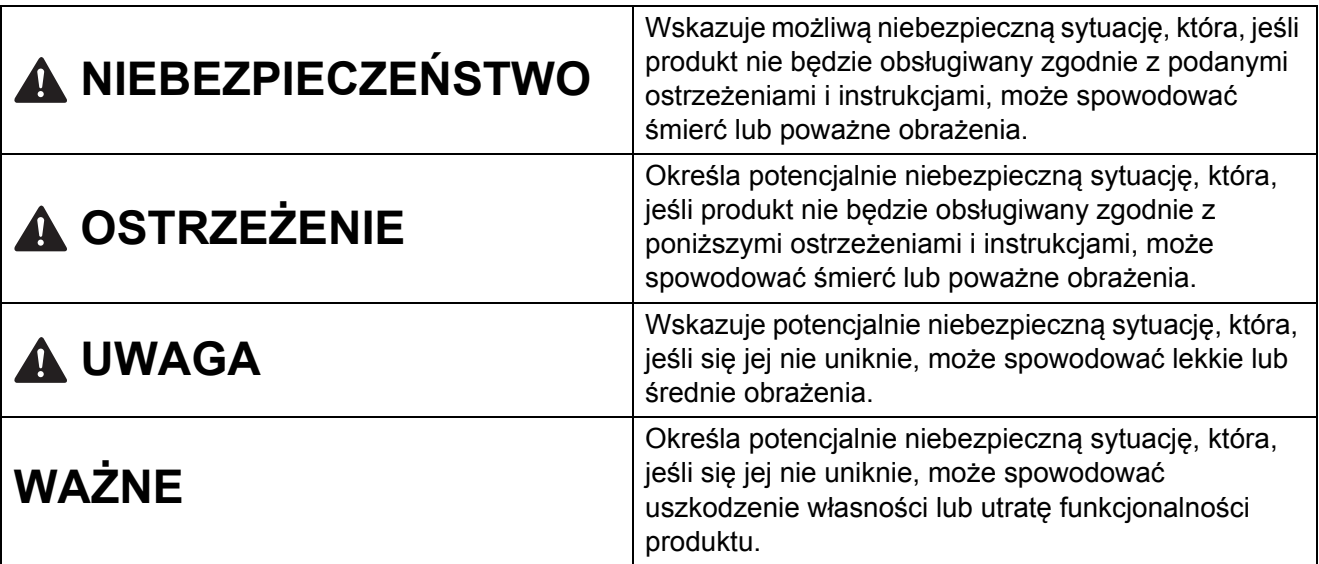

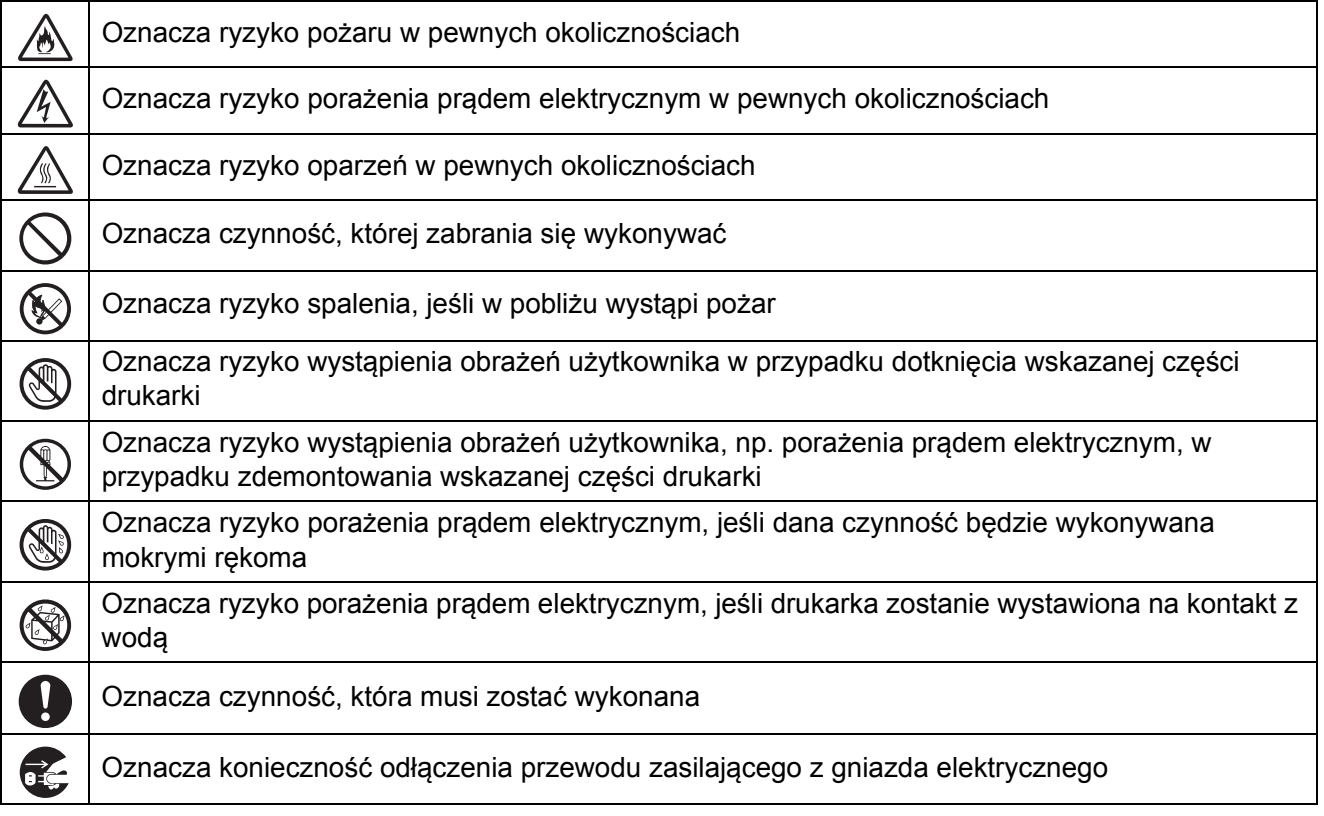

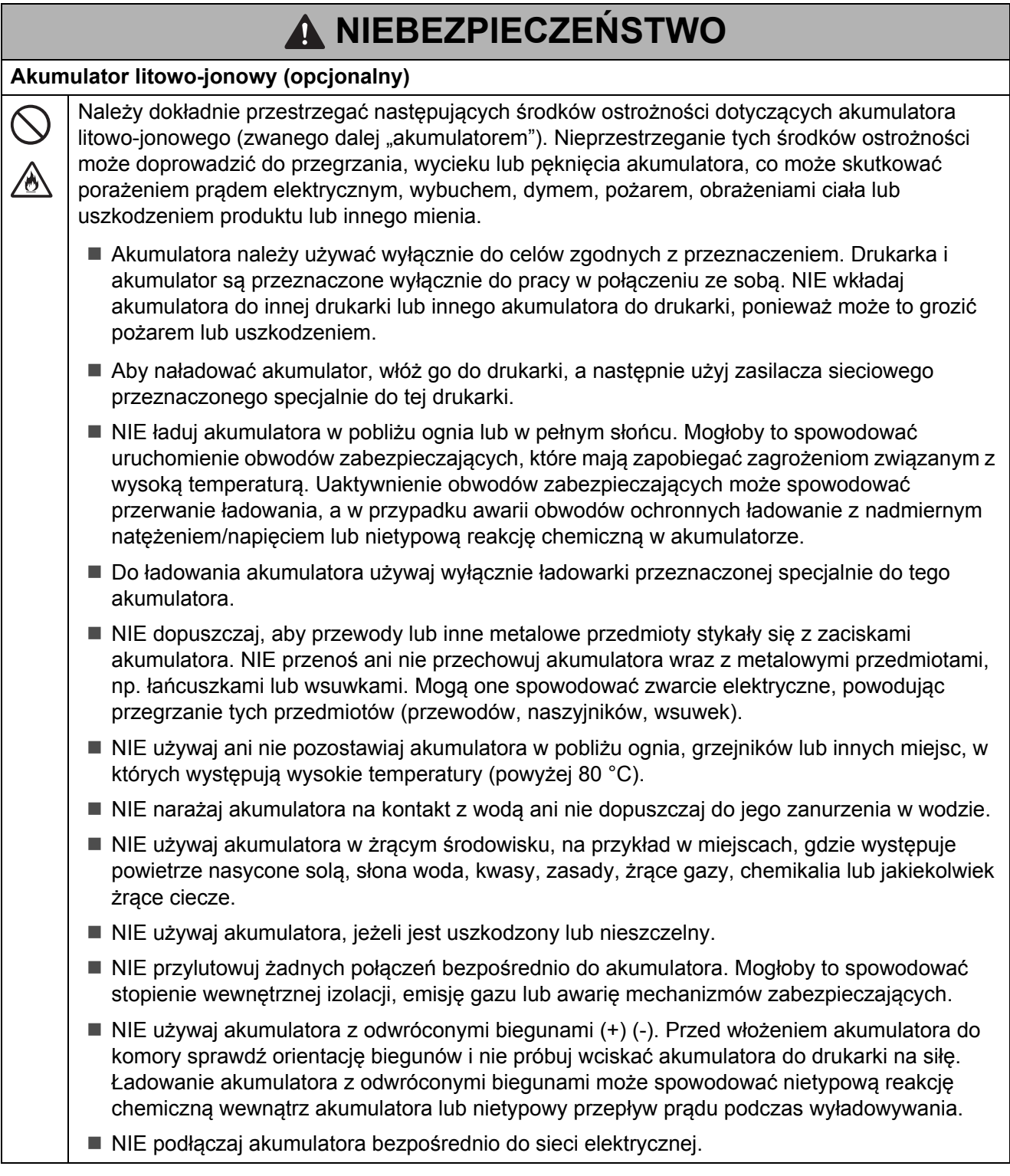

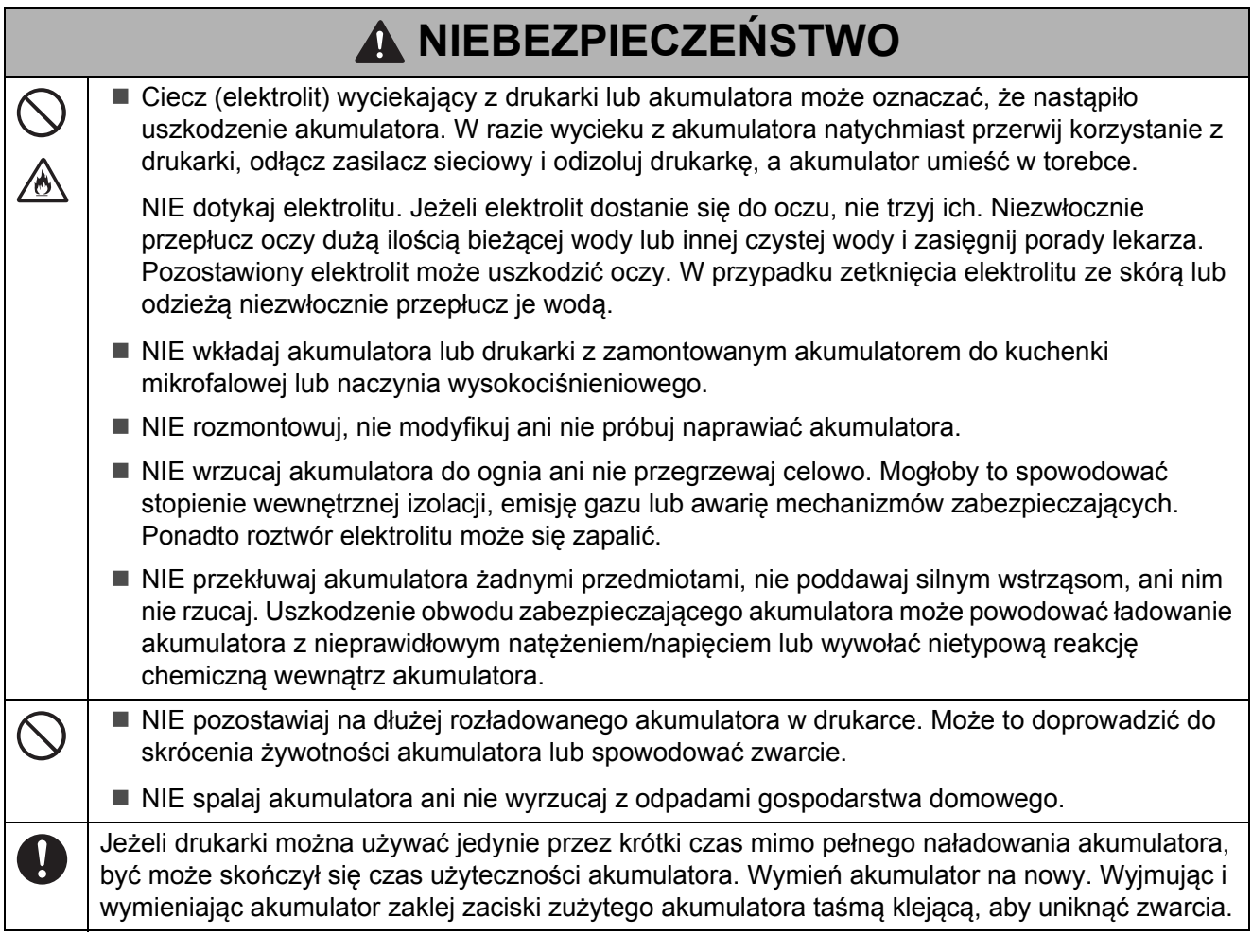

# **OSTRZEŻENIE**

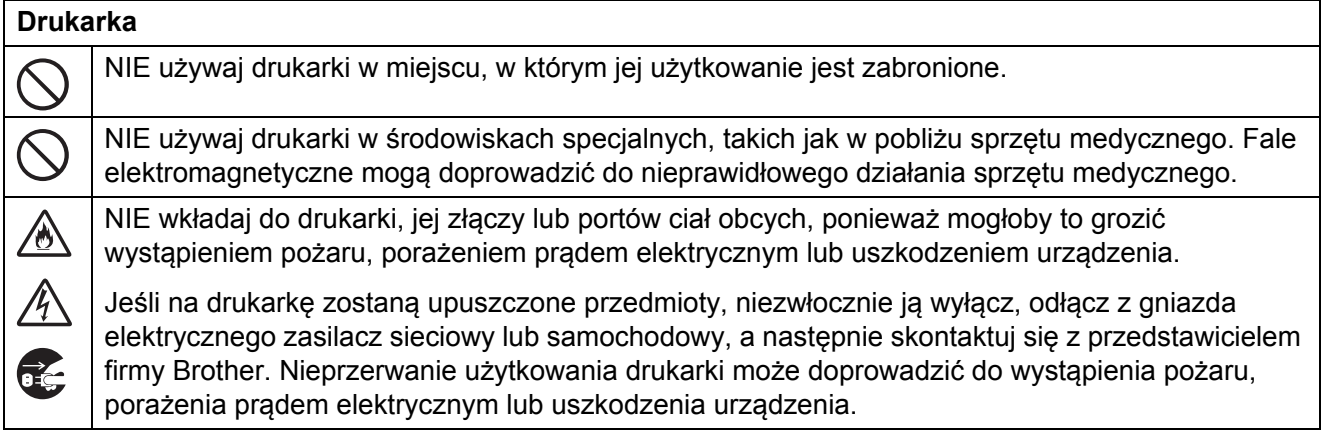

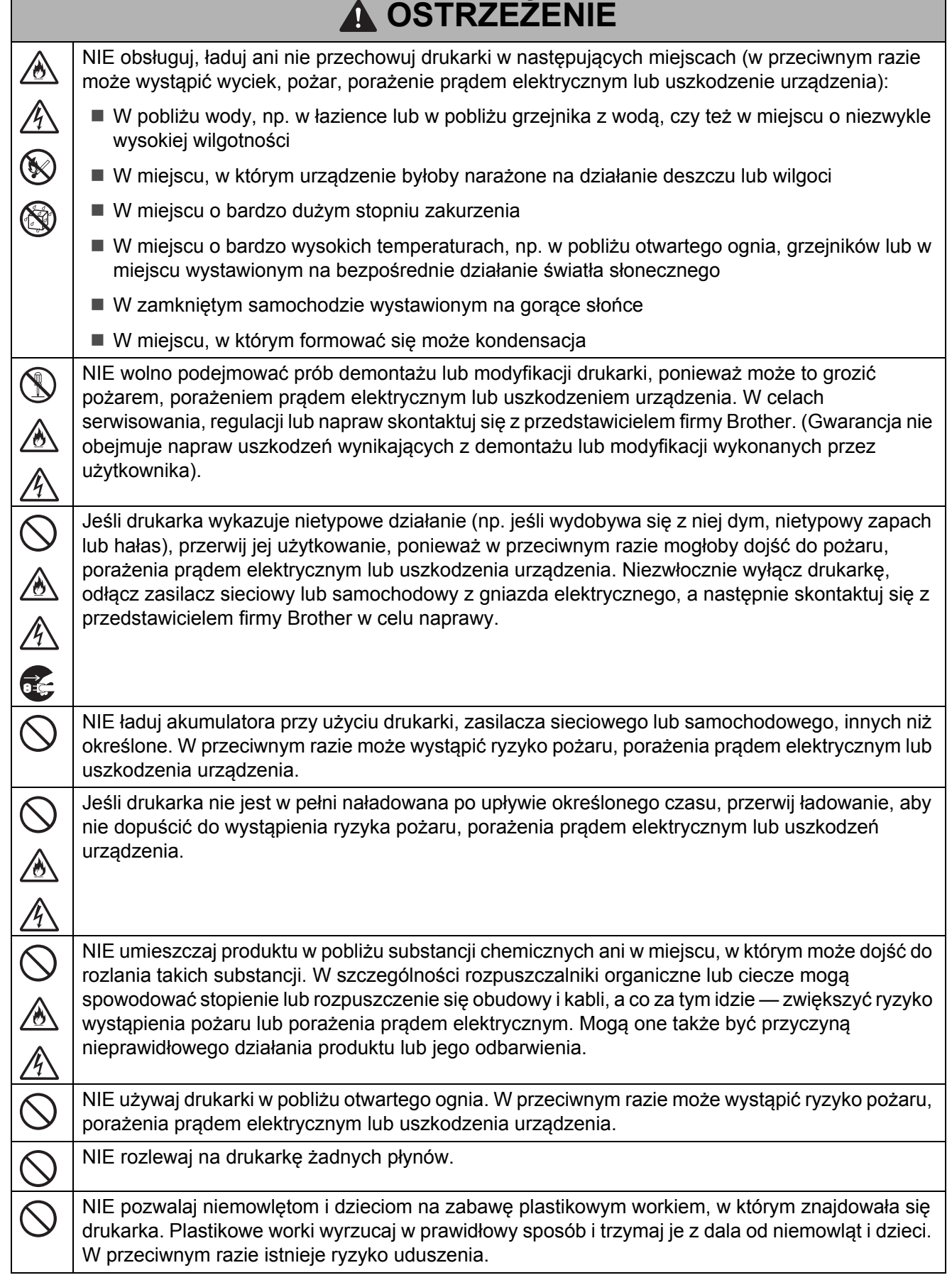

 $\Gamma$ 

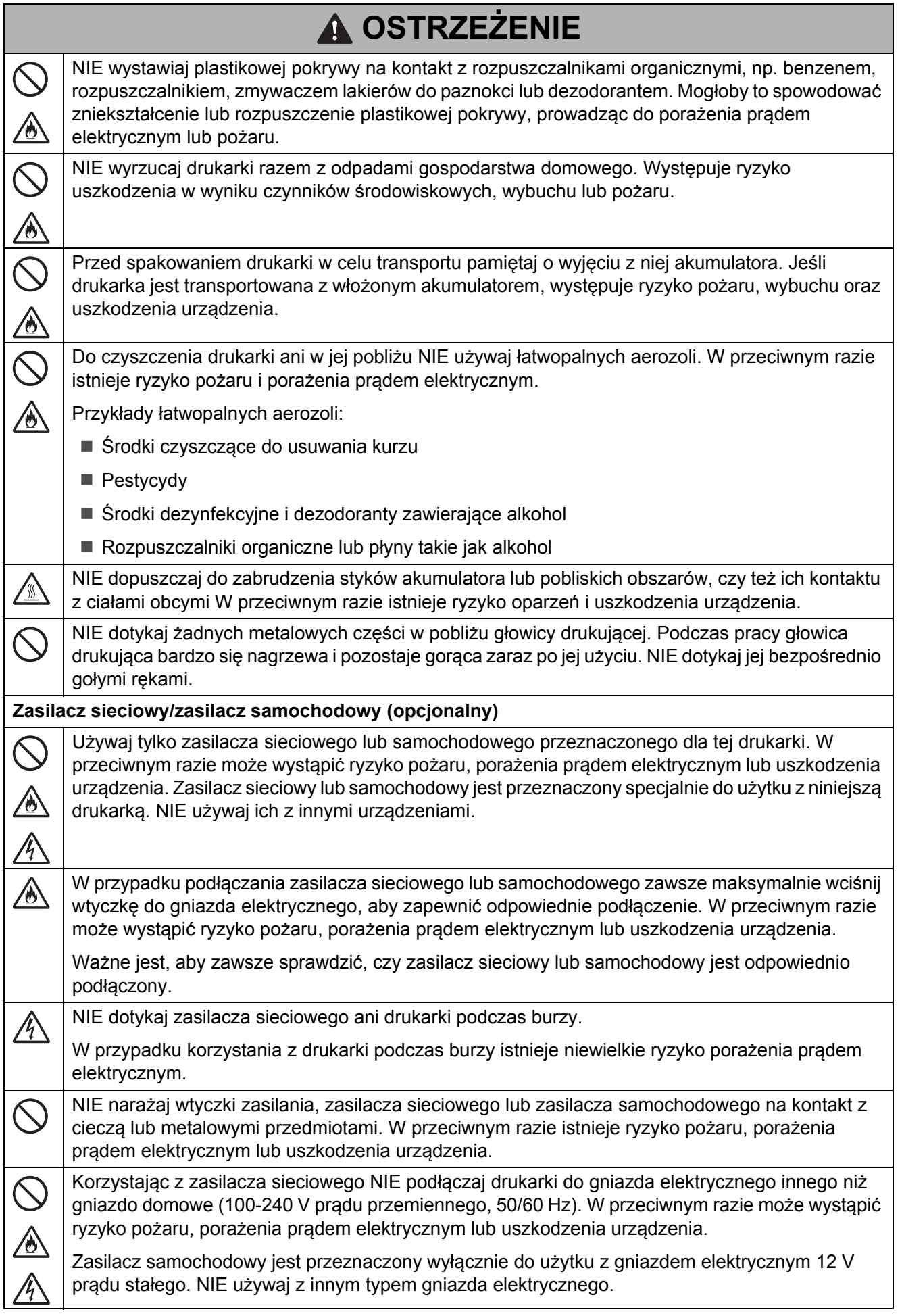

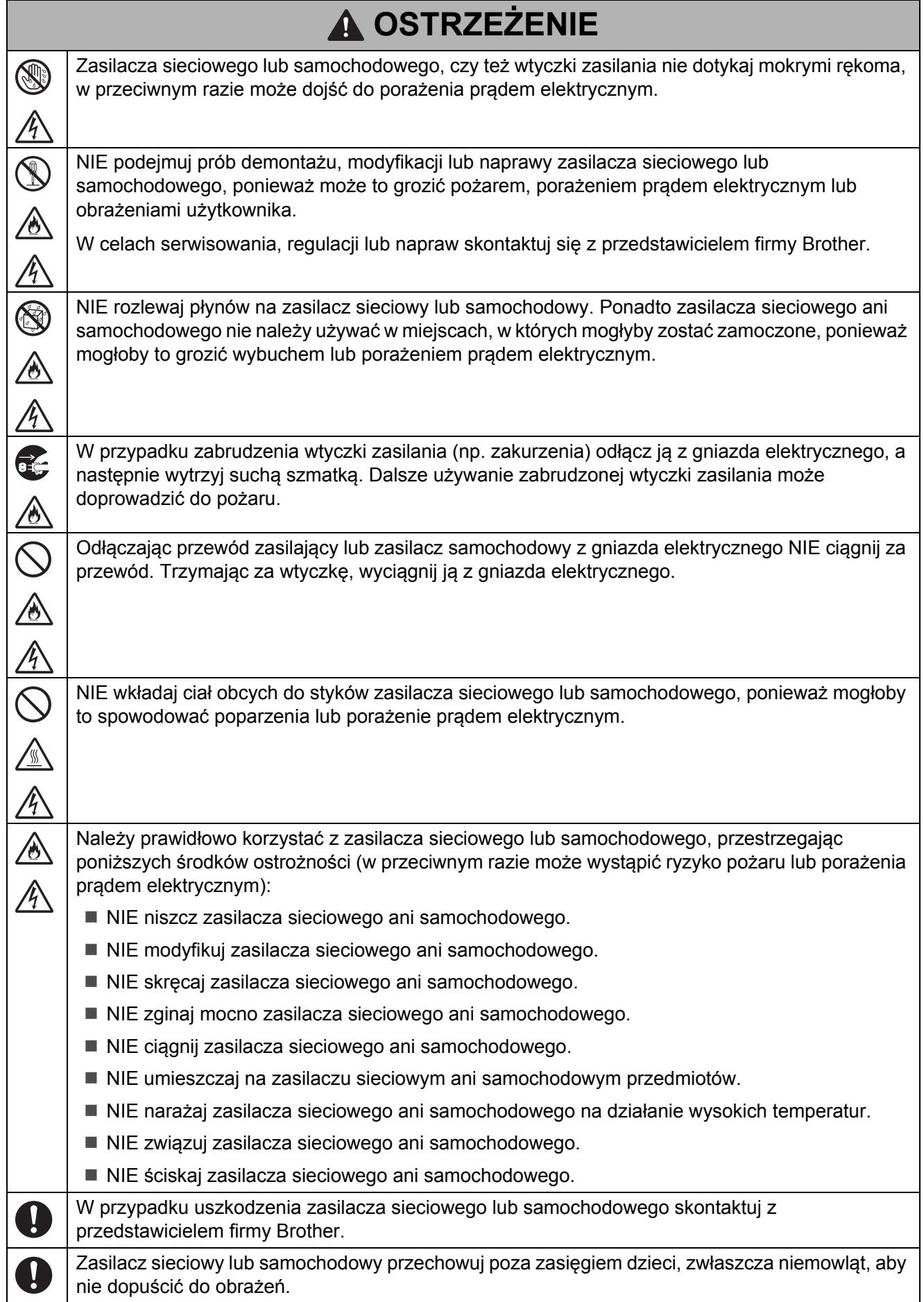

**Polski**

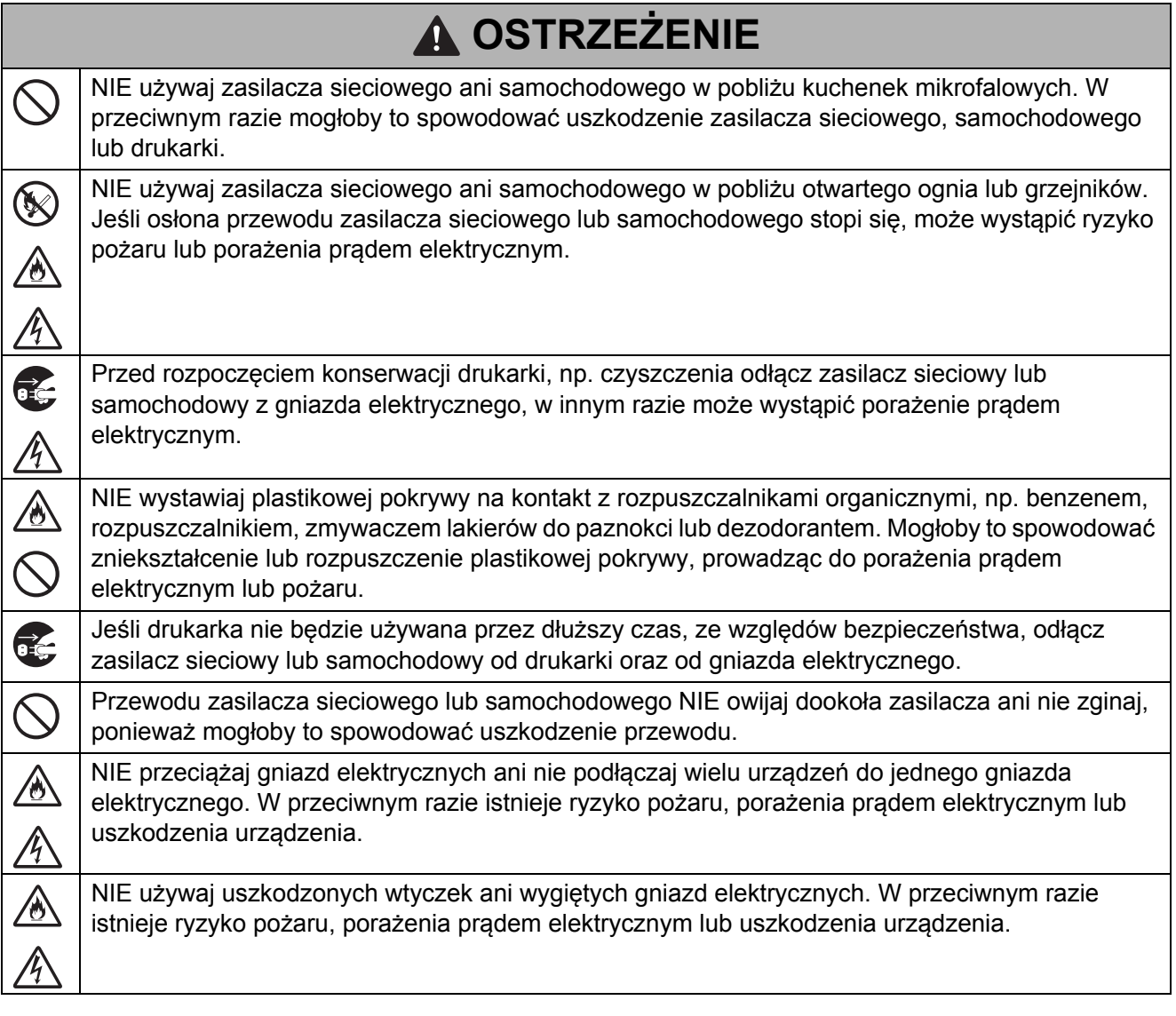

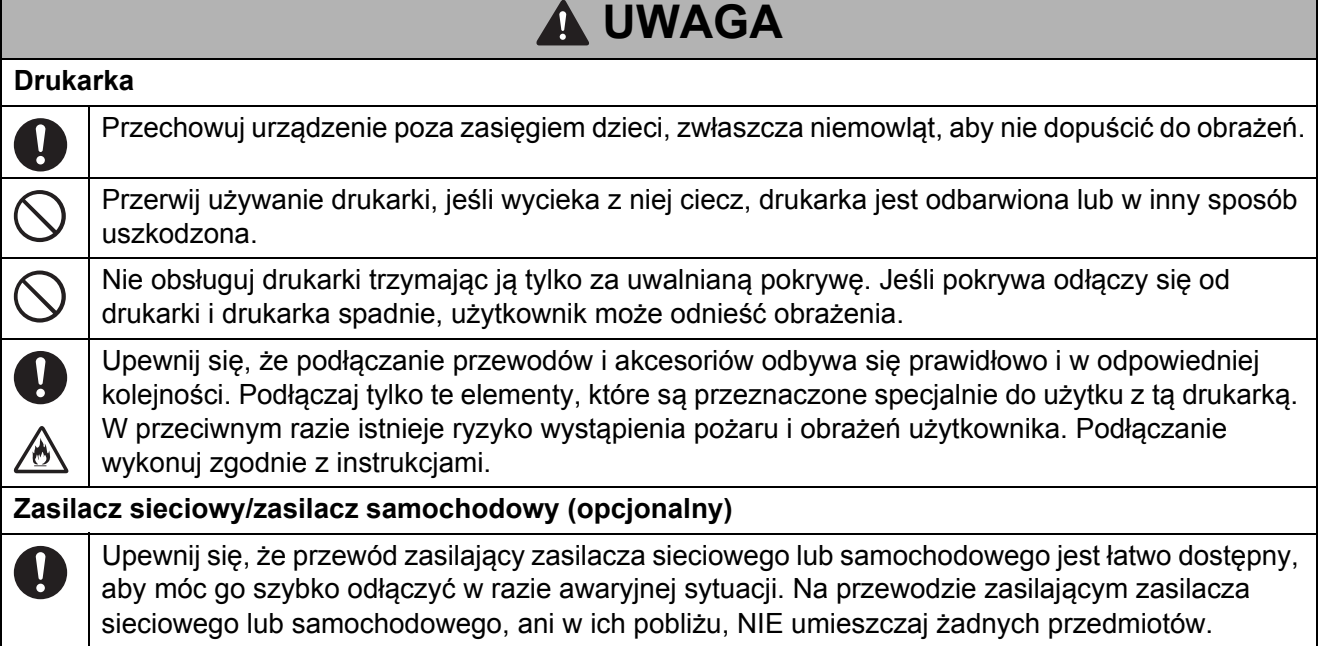

۰

**Contract Contract** 

### **WAŻNE**

#### **Drukarka**

- NIE usuwaj etykiet przyklejonych do drukarki. Etykiety te zapewniają informacje związane z obsługą i zawierają numer modelu drukarki.
- NIE naciskaj przełącznika zasilania przedmiotem o ostrym zakończeniu, np. długopisem. Mogłoby to uszkodzić przełącznik lub diodę LED.
- NIE przemieszczaj drukarki, jeśli jej przewody są podłączone do złącza prądu przemiennego/stałego lub gniazda USB. Złącze i porty mogą zostać uszkodzone.
- NIE przechowuj drukarki w miejscu wystawionym na działanie wysokich temperatur, wysokiej wilgotności, bezpośrednie światło słoneczne lub zakurzenie. Mogłoby to spowodować odbarwienie lub nieprawidłowe działanie drukarki.

### **Zalecenia ogólne**

#### **Akumulator litowo-jonowy (opcjonalny)**

- W momencie zakupu akumulator jest naładowany w niewielkim stopniu, aby umożliwić sprawdzenie działania drukarki; przed użyciem drukarki po raz pierwszy należy akumulator jednak całkowicie naładować przy użyciu zasilacza sieciowego.
- Jeżeli drukarka nie będzie używana przez długi czas, wyjmij z niej akumulator i przechowaj w miejscu, w którym nie będzie wystawiona na elektryczność statyczną, wysoką wilgotność lub wysokie temperatury (zalecana jest temperatura pomiędzy 15 i 25 °C oraz wilgotność 40-60%). Aby zachować wydajność i żywotność akumulatora, ładuj go co najmniej raz na pół roku.
- W przypadku stwierdzenia przy pierwszym użyciu jakichkolwiek nieprawidłowości w akumulatorze, na przykład przegrzewana się lub rdzy, PRZESTAŃ korzystać akumulatora. Skontaktuj się z działem obsługi klienta firmy Brother.

### **Zalecenia ogólne**

#### **Drukarka**

- NIE zakrywaj ani nie wkładaj ciał obcych do szczeliny wysuwania papieru, złącza prądu przemiennego/ stałego lub gniazda USB.
- Do czyszczenia drukarki NIE używaj rozcieńczalników do farb, benzenu, alkoholu ani innych rozpuszczalników organicznych. Mogą one spowodować uszkodzenie wykończenia obudowy. Drukarkę czyść przy użyciu miękkiej, suchej szmatki.
- Z opcjonalnych akcesoriów korzystaj zgodnie z wytycznymi opisanymi w poszczególnych instrukcjach obsługi.
- W tej drukarce wykorzystywany jest papier termiczny. Jeśli na wydrukowanym papierze znajduje się tusz, np. w tekście lub na stemplach, może on powodować blaknięcie lub odbarwienie tekstu. Ponadto wyschnięcie zastosowanego tuszu może potrwać. Wydrukowany tekst może zblednąć lub się odbarwić w przypadku kontaktu etykiety z dowolnym z następujących produktów: produktami zawierającymi chlorek winylu; wyrobami skórzanymi, np. portfelami i torebkami; organicznymi związkami chemicznymi, np. alkoholem, ketonami lub estrami; taśmą samoprzylepną; gumkami, podkładkami gumowymi; tuszem magicznego markera; tuszem trwałego markera; podkładem; węglem; klejem; papierem uwrażliwionym na związki diazowe; kremem do rąk; kosmetykami do pielęgnacji włosów, kosmetykami, wodą lub potem.
- NIE dotykaj drukarki mokrymi rękoma.
- NIE korzystaj ze złożonego, mokrego lub wilgotnego papieru, ponieważ mogłoby to spowodować nieprawidłowe podanie papieru lub nieprawidłowe działanie.
- NIE dotykaj papieru lub etykiet mokrymi rękoma, w przeciwnym razie może nastąpić nieprawidłowe działanie.
- NIE pozostawiaj otwartej uwalnianej pokrywy w miejscach o wysokiej temperaturze. Mogłoby to doprowadzić do deformacji pokrywy, powodując zacięcie papieru.

## **Znaki handlowe**

BROTHER to znak handlowy lub zarejestrowany znak handlowy firmy Brother Industries, Ltd.

© 2015 Brother Industries, Ltd. Wszelkie prawa zastrzeżone.

Microsoft, Windows, Windows Vista and Windows Server są zarejestrowanymi znakami handlowymi firmy Microsoft Corporation w Stanach Zjednoczonych i innych krajach.

Apple, Macintosh, Mac OS, Safari, iPad, iPhone, iPod touch i OS X to znaki handlowe firmy Apple Inc., zarejestrowane w Stanach Zjednoczonych i innych krajach.

AirPrint jest znakiem handlowym firmy Apple Inc.

Google Play to znak handlowy firmy Google Inc.

Wi-Fi i Wi-Fi Alliance to zarejestrowane znaki handlowe organizacji Wi-Fi Alliance.

WPA, WPA2, Wi-Fi Protected Setup i logo Wi-Fi Protected Setup to znaki handlowe stowarzyszenia Wi-Fi Alliance.

Android i Google Cloud Print to znaki handlowe firmy Google, Inc.

Znak słowny i znaki graficzne (logo) Bluetooth są własnością firmy Bluetooth SIG, Inc. i firma Brother Industries, Ltd. korzysta z nich za każdym razem na mocy licencji.

Blue SDK

Copyright © Extended Systems, Inc., 2000-2005.

Prawa autorskie niektórych elementów © iAnywhere Solutions, Inc., 2005-2013. Wszelkie prawa zastrzeżone.

Adobe i Reader są zarejestrowanymi znakami handlowymi firmy Adobe Systems Incorporated w Stanach Zjednoczonych i/lub innych krajach.

Niektóre elementy oprogramowania filtrów graficznych oparte są częściowo na wynikach prac Independent JPEG Group.

QR Code to zarejestrowany znak handlowy firmy DENSO WAVE INCORPORATED w JAPONII i innych krajach. QR Code Generating Program © 2008 DENSO WAVE INCORPORATED.

BarStar Pro Encode Library (DataMatrix, PDF417) Copyright © 2007 AINIX Corporation. Wszelkie prawa zastrzeżone.

Epson ESC/P jest zarejestrowanym znakiem handlowym firmy Seiko Epson Corporation.

Każdy właściciel, którego nazwa oprogramowania jest wymieniona w tym dokumencie, posiada umowę licencyjną oprogramowania dotyczącą programów będących jego własnością.

Wszelkie nazwy handlowe lub nazwy produktów widoczne na produktach firmy Brother, a także w powiązanych dokumentach lub innych materiałach, to znaki handlowe lub zarejestrowane znaki handlowe firm będących ich właścicielami.

### **Uwagi dotyczące licencji na oprogramowanie typu open source (PJ-773)**

Ten produkt zawiera oprogramowanie typu open source.

Aby zapoznać się z informacjami na temat licencji open source, przejdź do sekcji wyboru podręczników do pobrania na stronie domowej posiadanego modelu w witrynie Brother Solutions Center pod adresem: [support.brother.com/](http://support.brother.com/)

### **Rozporządzenie dotyczące modeli PJ-722/PJ-723/ PJ-762/PJ-763/PJ-763MFi/PJ-773**

### **UWAGA**

RYZYKO WYBUCHU W PRZYPADKU WYMIANY BATERII/AKUMULATORA NA BATERIĘ/ AKUMULATOR NIEPRAWIDŁOWEGO TYPU.

ZUŻYTE BATERIE/AKUMULATORY NALEŻY UTYLIZOWAĆ ZGODNIE Z INSTRUKCJAMI.

### **Deklaracja zgodności (tylko Europa/Turcja)**

Firma Brother Industries, Ltd. 15-1, Naeshiro-cho, Mizuho-ku, Nagoya 467-8561 Japan

oświadcza, że ten produkt i zasilacz sieciowy spełniają zasadnicze wymogi oraz inne mające zastosowanie postanowienia dyrektyw i przepisów obowiązujących we Wspólnocie Europejskiej.

Deklarację zgodności (DoC) można pobrać ze strony Brother Solutions Center.

Wejdź na stronę [support.brother.com/](http://support.brother.com/) i:

- $\blacksquare$  wybierz "Europe"
- wybierz kraj
- wybierz opcję "Podręczniki"
- wybierz model
- wybierz opcję "Deklaracja zgodności"
- kliknij przycisk "Pobierz"

Deklaracja zostanie pobrana jako plik PDF.

### **Deklaracja zgodności z dyrektywą R&TTE (Radiowe i telekomunikacyjne urządzenia końcowe) 1999/5/WE (tylko Europa/Turcja) (Dotyczy modeli z interfejsami radiowymi)**

Firma Brother Industries, Ltd. 15-1, Naeshiro-cho, Mizuho-ku, Nagoya 467-8561 Japan

oświadcza, że te produkty spełniają zapisy dyrektywy R&TTE 1999/5/EC. Kopię deklaracji zgodności można pobrać, postępując według instrukcji w rozdziale **Deklaracja zgodności (tylko Europa/Turcja)**.

### **Specyfikacje akumulatora litowo-jonowego**

- Czas ładowania: Około 3 godziny w przypadku ładowania za pomocą zasilacza sieciowego PA-AD-600 oraz PA-AD-600A
- Napięcie znamionowe: DC 10,8 V
- Pojemność nominalna: 1750 mAh

#### **Akumulator litowo-jonowy**

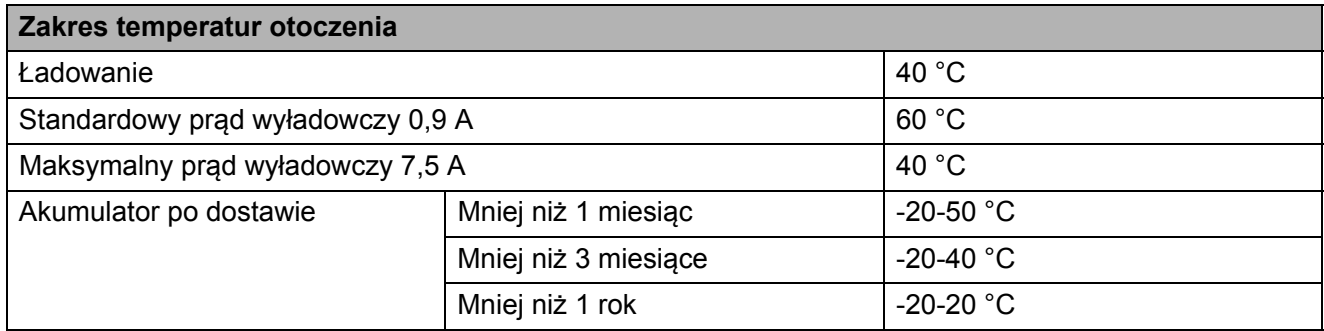

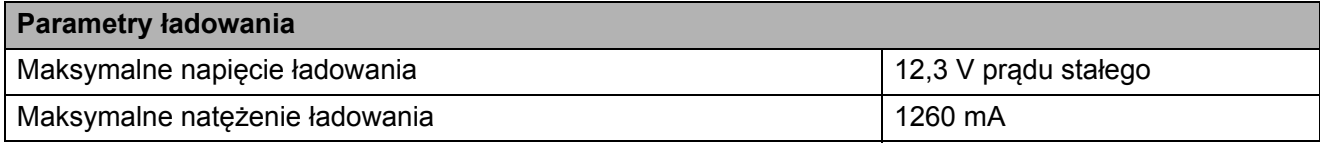

#### **Drukarka**

- Prąd ładowania: 900 mA (maksymalnie)
- Napięcie ładowania: do 12,3 V prądu stałego (maksymalnie)

### **Informacje dotyczące zgodności z rozporządzeniem Komisji 801/2013**

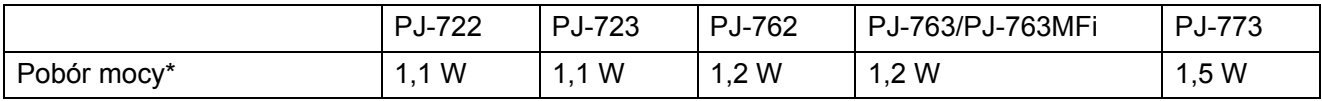

\* Wszystkie porty sieciowe aktywne i podłączone

### **Włączanie/wyłączanie funkcji Bluetooth (tylko modele PJ-762/ PJ-763/PJ-763MFi)**

Włączanie funkcji Bluetooth:

Naciśnij i przytrzymaj przycisk (<sup>I</sup>) (Zasilanie), aby włączyć drukarkę, a następnie naciśnij i przytrzymaj przycisk (Bluetooth).

Wyłączanie funkcji Bluetooth:

Naciśnij i przytrzymaj przycisk (Bluetooth) ponownie, aby wyłączyć funkcję Bluetooth.

### **Włączanie/wyłączanie bezprzewodowej sieci LAN (tylko model PJ-773)**

Włączanie funkcji sieci bezprzewodowej:

Naciśnij i przytrzymaj przycisk (<sup>I</sup>) (Zasilanie), aby włączyć drukarkę, a następnie naciśnij i przytrzymaj przez jedną sekundę przycisk  $\hat{\leq}$  (Wi-Fi).

Wyłączanie funkcji sieci bezprzewodowej:

Naciśnij i przytrzymaj przycisk  $\hat{\leq}$  (Wi-Fi) ponownie, aby wyłączyć funkcję Wi-Fi.

#### **Bezprzewodowa sieć LAN**

Ta drukarka obsługuje bezprzewodową sieć LAN.

Pasma częstotliwości: 2400-2483,5 MHz

Maksymalne zasilanie częstotliwości radiowych przekazywane w pasmach częstotliwości: Mniej niż 20 dBm (EIRP)

### **Bluetooth (tylko modele z funkcją Bluetooth)**

Ta drukarka obsługuje funkcję Bluetooth.

Pasma częstotliwości: 2402-2480 MHz

Maksymalne zasilanie częstotliwości radiowych przekazywane w pasmach częstotliwości: Mniej niż 20 dBm (EIRP)

# brother

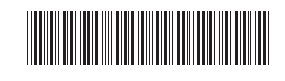

LBE494001

Wydrukowano w Chinach